# **EC-BIT drempels berekenen op coherente DSPcontrollers**

### **Inhoud**

Inleiding Voorwaarden Achtergrondinformatie Vereisten Gebruikte componenten Configureren Netwerkdiagram **Configuraties** Verifiëren

# **Inleiding**

Dit document beschrijft hoe u ec-bits drempels op coherente DSP-controllers kunt berekenen en configureren.

## **Voorwaarden**

Cisco raadt vertrouwdheid met optische netwerkterminologie en de Network Convergence System 1000 Series aan.

## **Achtergrondinformatie**

Een ec-bit of een met fouten gecorrigeerd bit vertegenwoordigt een enkele bit fout die ontvangen is op een coherente DSP controller. Forward Error Correction (FEC) corrigeert automatisch opgeslagen bits binnen de maximale BER-drempel (Bit Error Ratio) die in de tabel wordt weergegeven. Raadpleeg voor andere Ciscoapparatuur met coherente DSP-controllers de productdocumentatie voor de BER-drempel.

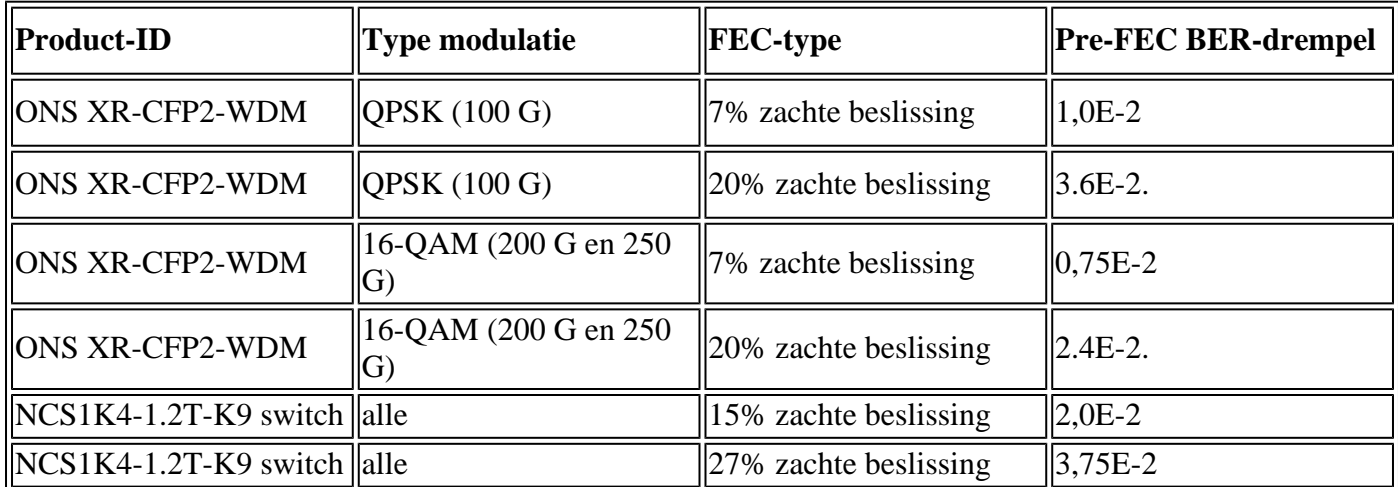

Bron

Tabel 4. [https://www.cisco.com/c/en/us/products/collateral/optical-networking/network-convergence-](/content/en/us/products/collateral/optical-networking/network-convergence-system-1000-series/datasheet-c78-733699.html)

[system-1000...](/content/en/us/products/collateral/optical-networking/network-convergence-system-1000-series/datasheet-c78-733699.html)

Tabel 6. [https://www.cisco.com/c/en/us/products/collateral/optical-networking/network-convergence](/content/en/us/products/collateral/optical-networking/network-convergence-system-1000-series/datasheet-c78-744554.html)[system-1000...](/content/en/us/products/collateral/optical-networking/network-convergence-system-1000-series/datasheet-c78-744554.html)

Erkende bits die de maximale Bit Error Ratio (BER) overschrijden, worden niet gecorrigeerd en verhoogd als Post-FEC-fouten. Afhankelijk van de configuratie, kunnen Post-FEC fouten worden doorgegeven aan de client of resulteren in een client poort squelch.

Squelch schakelt transmissie van clientinterfaces uit voor de duur van de trunkfout. De configuratie van de ec-bits drempel maakt proactieve detectie van signaaldegradatie mogelijk voordat het aantal post-FEC fouten toeneemt.

Deze configuratie voorspelt of beschermt niet tegen uitbarstingen van ongecorrigeerde woorden.

U kunt de huidige BER van een coherente DSP-controller bekijken met **controller coherentDSP 0/0/0/x tonen**.

```
RP/0/RP0/CPU0:NCS1002_1# show controller coherentDSP 0/0/0/5
Tue Jul 18 14:54:19.399 UTC
Port : CoherentDSP 0/0/0/5
Controller State : Up
Inherited Secondary State : Normal
Configured Secondary State : Normal
Derived State : In Service
Loopback mode : None
BER Thresholds : SF = 1.0E-5 SD = 1.0E-7
Performance Monitoring : Enable
Alarm Information:
LOS = 6 LOF = 3 LOM = 1OOF = 3 OOM = 4 AIS = 0IAE = 0 BIAE = 0 SF_BER = 0SD_BER = 0 BDI = 6 TIM = 0FECMISMATCH = 0 FEC-UNC = 1
Detected Alarms : None
Bit Error Rate Information
PREFEC BER : 5.8E-03
POSTFEC BER : 0.0E+00
TTI :
Remote hostname : NCS1002_2
Remote interface : CoherentDSP 0/0/0/5
Remote IP addr : 0.0.0.0
FEC mode : Soft-Decision 20
AINS Soak : None
AINS Timer : 0h, 0m
AINS remaining time : 0 seconds
```
#### **Vereisten**

Deze configuratie vereist een apparaat met coherente DSP-controllers zoals NCS1002 of NCS1004.

#### **Gebruikte componenten**

In dit voorbeeld wordt gebruikt:

- NCS 1002 op XR 7.3.2 met ONS-CFP2-WDM pluggable componenten die geconfigureerd zijn in de 200G slice-modus.
- NCS 1004 op XR 7.9.1 met de NCS1K4-1.2T-K9 geconfigureerd in 400G muxpondermodus.

De informatie in dit document is gebaseerd op de apparaten in een specifieke laboratoriumomgeving. Alle apparaten die in dit document worden beschreven, hadden een opgeschoonde (standaard)configuratie. Als uw netwerk live is, moet u zorgen dat u de potentiële impact van elke opdracht begrijpt.

### **Configureren**

De 30-seconde, 15-minuten en 24-uur Performance Monitoring (PM) intervallen kunnen allemaal een ecbits drempelwaarde hebben.

1. Bepaal de bitsnelheid van de coherente DSP-controller voor elk PM-interval.

De trunksnelheid verschijnt op verschillende locaties, afhankelijk van het platform. NCS1002 geeft de trunksnelheid weer onder **tonen hw-module slice** *x*

<#root>

RP/0/RP0/CPU0:NCS1002\_1#

**show hw-module slice 0**

Tue Jul 18 15:42:17.725 UTC Slice ID: 0 Status: Provisioned Client Bitrate: 100 Trunk Bitrate: 200 DP FPGA FW Type: X100 DP FPGA FW Version: 01.01 HW Status: CURRENT

De NCS1004 geeft de bandbreedte onder **show controller coherent 0/x/0/y**.

<#root> RP/0/RP0/CPU0:NCS1004\_71# **show controller coherentDSP 0/1/0/0** Tue Jul 18 12:10:59.777 CDT Port : CoherentDSP 0/1/0/0 Controller State : Up Inherited Secondary State : Normal Configured Secondary State : Normal Derived State : In Service Loopback mode : None

BER Thresholds : SF = 1.0E-5 SD = 1.0E-7 Performance Monitoring : Enable Bandwidth : 400.0Gb/s Alarm Information:  $LOS = 1$   $LOF = 1$   $LOM = 0$  $OOF = 1$   $OOM = 1$   $AIS = 0$  $IAE = 0 BIAE = 0 SF_BER = 0$  $SD_BER = 0 BDI = 0 TIM = 0$ FECMISMATCH =  $\theta$  FEC-UNC =  $\theta$  FLEXO\_GIDM =  $\theta$ FLEXO-MM =  $\theta$  FLEXO-LOM =  $\theta$  FLEXO-RDI =  $\theta$  $FLEXO-LOF = 0$ Detected Alarms : None Bit Error Rate Information PREFEC BER : 8.78E-04 POSTFEC BER : 0.00E+00 Q-Factor : 9.80 dB Q-Margin : 4.80dB Instantaneous Q-Margin : 4.50 dB

Een bitsnelheid van 200 Gbps geeft dit aantal bits voor elk PM-interval.

- 30 seconden: 2E11 bits/seconde \* 30 seconden = 6E12 bits
- 15 minuten:  $2E11 \text{ bits/seconde} * 60 \text{ seconde} * 15 \text{ minute} = 1.8E14 \text{ bits}$
- 24 uur: 2E11 bits/seconde  $*$  60 seconden  $*$  60 minuten  $*$  24 uur  $= 1.728E16$  bits

Een bitsnelheid van 400 Gbps geeft twee keer deze snelheden:

- 30 seconden: 4E11 bits/seconde  $*$  30 seconden = 1,2E13 bits
- 15 minuten: 4E11 bits/seconde  $*$  60 seconden  $*$  15 minuten = 3.6E14 bits
- 24 uur: 4E11 bits/seconde  $*$  60 seconden  $*$  60 minuten  $*$  24 uur = 3,46E16 bits

2. Bereken de maximaal toegestane drempel van fout-gecorrigeerde bits per interval. Herhaal deze stappen voor het interval van 15 minuten. Omdat de 24-uursdrempel een beperkt nut heeft, hoeft u deze niet te berekenen.

Voorbeeld 1: Een 200G signaal met 20% SoftDecision (SD) FEC heeft een maximum pre-FEC BER van 2.4E-2 van de tabel.

- 30-sec: 6E12 bits  $* 2,4E-2$  BER = 1,44E11 ec-bits = 144000000000 ec-bits
- 15 min.: 1,8E14 bits  $* 2,4E-2$  BER = 4,32E12 ec-bits = 4320000000000 ec-bits

Voorbeeld 2: Een 400G signaal met 27% SD FEC heeft een maximale pre-FEC BER-tolerantie van 3.75E-2.

- 30 seconden: 1,2E13 bits  $*$  3,75E-2 = 4,5E11 = 450000000000 ec-bits
- 15 min.: 3,6E14 bits  $*$  3,75E-2 = 1,35E13 = 13500000000000 ec-bits

Stel in het algemeen de ec-bit drempel in tussen de huidige BER en de maximale tolerantie.

Een 400G coherente DSP-controller kan bijvoorbeeld een gemiddelde BER van 8,83E-4 rapporteren, waardoor een totaal van 10596000000 foutbits in een interval van 30 seconden ontstaat.

Om onnodige drempelwaardeoverschrijdende waarschuwingen (TCA's) in **logboekregistratie** te voorkomen, stelt u de drempelwaarde in die groter is dan deze waarde.

In dit voorbeeld wordt de drempelwaarde ingesteld binnen ongeveer 20% van de maximale tolerantie van fout bits.

3. Configureer de ec-bits drempelwaarde op de coherente DSP-controller.

Voorbeeld 1: NCS1002 met 200G trunksnelheid met 20% SoftDecision FEC.

```
<#root>
RP/0/RP0/CPU0:NCS1002_1#
configure
Tue Jul 18 17:22:14.088 UTC
RP/0/RP0/CPU0:NCS1002_1(config)#
controller coherentDSP 0/0/0/5
RP/0/RP0/CPU0:NCS1002_1(config-CoDSP)#
pm 30-sec fec threshold ec-bits 115200000000
RP/0/RP0/CPU0:NCS1002_1(config-CoDSP)#
pm 15-min fec threshold ec-bits 3456000000000
RP/0/RP0/CPU0:NCS1002_1(config-CoDSP)#
commit
```
Voorbeeld 2: NCS1004 met de NCS1K4-1.2T-K9 met 400G mxpondermodus met 27% SoftDecision FEC.

```
<#root>
RP/0/RP0/CPU0:NCS1004_1#
configure
Tue Jul 18 11:52:17.915 CDT
RP/0/RP0/CPU0:NCS1004_1(config)#
controller coherentDSP 0/1/0/0
RP/0/RP0/CPU0:NCS1004_1(config-CoDSP)#
pm 30-sec fec threshold ec-bits 360000000000
RP/0/RP0/CPU0:NCS1004_1(config-CoDSP)#
pm 15-min fec threshold ec-bits 10800000000000
RP/0/RP0/CPU0:NCS1004_1(config-CoDSP)#
commit
```
Herhaal deze stappen voor alle coherente DSP-controllers in gebruik, inclusief de verre eindapparaten.

#### **Netwerkdiagram**

NCS 1002\_1 0/0/5 <----> 10/0/5 NCS 1002\_2

NCS 1004\_1 1-0/100 <----> 1-0-0/100 NCS 1004\_1

#### **Configuraties**

Gebruik de opdrachten om rapportage van alle  $TCA\hat{a} \in T^M$ s voor ec-bits uit te schakelen:

```
<#root>
RP/0/RP0/CPU0:NCS1004_1(config-CoDSP)#
 pm 30-sec fec report ec-bits disable
RP/0/RP0/CPU0:NCS1004_1(config-CoDSP)#
 pm 15-min fec report ec-bits disable
RP/0/RP0/CPU0:NCS1004_1(config-CoDSP)#
pm 24-hour fec report ec-bits disable
RP/0/RP0/CPU0:NCS1004_1(config-CoDSP)#
commit
```
### **Verifiëren**

Controleer de wijzigingen met **show run controller coherentDSP 0/x/0/y**.

```
<#root>
RP/0/RP0/CPU0:NCS1002_1#
show run controller coherentDSP 0/0/0/5
Tue Jul 18 17:47:03.392 UTC
controller CoherentDSP0/0/0/5
 pm 15-min fec threshold ec-bits 3800000000000
 pm 30-sec fec threshold ec-bits 130000000000
!
<#root>
RP/0/RP0/CPU0:NCS1004_1#
```

```
show run controller coherentDSP 0/1/0/0
Tue Jul 18 12:39:46.782 CDT
controller CoherentDSP0/1/0/0
 pm 15-min fec threshold ec-bits 12000000000000
 pm 30-sec fec threshold ec-bits 400000000000
!
```
#### Over deze vertaling

Cisco heeft dit document vertaald via een combinatie van machine- en menselijke technologie om onze gebruikers wereldwijd ondersteuningscontent te bieden in hun eigen taal. Houd er rekening mee dat zelfs de beste machinevertaling niet net zo nauwkeurig is als die van een professionele vertaler. Cisco Systems, Inc. is niet aansprakelijk voor de nauwkeurigheid van deze vertalingen en raadt aan altijd het oorspronkelijke Engelstalige document (link) te raadplegen.